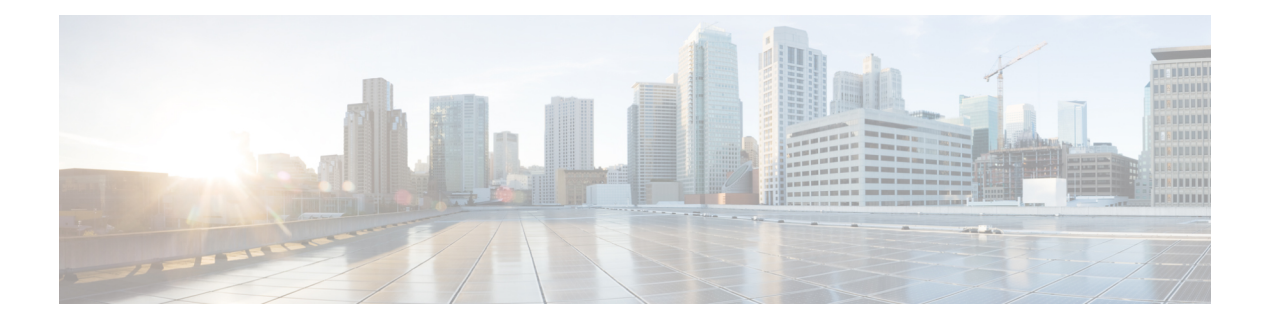

# **Tree-SID** ポリシーの可視化

Crosswork Optimization Engineを使用すると、ネットワークに実装されているTree-SIDポリシー を可視化できます。これにより、Tree-SIDルート、トランジットノード、リーフノード、バド ノードの詳細を表示できるようになり、Tree-SIDがネットワークに正しく実装されていること を簡単に確認できます。また、P2MP SR ポリシーは P2MP SR ポリシーのパスの更新時におけ る一時的なループやパケット損失を防止します。

ルートノードは、マルチキャストトラフィックをカプセル化して複製し、トランジットノード に転送します。トランジットノードはマルチキャストトラフィックを複製し、リーフノードに 転送します。バドノードは、下流のサブツリーに向かう中間点(トランジット)ノードだけで なく、リーフ(出力)ノードとしても機能するノードです。リーフノードは、マルチキャスト トラフィックのカプセル化を解除し、マルチキャスト受信者に転送します。

ネットワークで Tree-SID を設定するには、お使いのデバイスの SR Tree-SID 設定のマニュアル を参照してください (『Segment Routing [Configuration](https://www.cisco.com/c/en/us/td/docs/iosxr/ncs5xx/segment-routing/77x/b-segment-routing-cg-77x-ncs540/sr-tree-sid.html) Guide for Cisco NCS 540 Series Routers』 など)

COE は、次のタイプの Tree-SID ポリシーの可視化をサポートしています。

- 静的:静的 Tree-SID ポリシーは、PCE を介して設定されます。すべてのパスは、静的 Tree-SIDポリシーで明示的に指定されています。Tree-SID名は設定中に割り当てられ、ID はありません。
- 動的:動的 Tree-SID ポリシーはサービスエンドポイントで設定され、PCE および SEP で デイゼロ設定が必要です。

(注) 静的および動的 Tree-SID ポリシーは、高速再ルーティングをサポートしています。

- Crosswork Optimization Engine を使用して Tree-SID ポリシーを可視化する場合は、常に**[**トラ フィックエンジニアリング(**Traffic Engineering**)**]** > **[**トラフィックエンジニアリング(**Traffic Engineering**)**]**を選択します。Crosswork NetworkControllerソリューションを使用してこれらの ポリシーを可視化する場合は、ナビゲーションパスは**[**トラフィックエンジニアリングとサー ビス(**TrafficEngineering**&**Services**)**]** > **[**トラフィックエンジニアリング(**TrafficEngineering**)**]** です。 (注)
	- トポロジマップでポイントツーマルチポイント ツリーを表示する (2 ページ)
	- Tree-SID ポリシーの制限事項 (4 ページ)
	- ツリー SID の設定例 (6ページ)

# トポロジマップでポイントツーマルチポイントツリーを 表示する

Crosswork を使用すると、ネットワークで設定されている Tree-SID ポリシーを可視化できま す。

次の例は、Crosswork ネットワークマップの Tree-SID ポリシーの図を示しています。ルート ノード (R) とリーフノード (L) が明確にマークされ、矢印はルートから 2 つのリーフまで のトランジットノードを通るパスを示しています。また、バドノードには別のリーフノードの パスがあり、トポロジマップに表示されます。

ノードとリンクをドリルダウンして、Tree-SID ポリシーの詳細を表示し、設定を検証できま す。

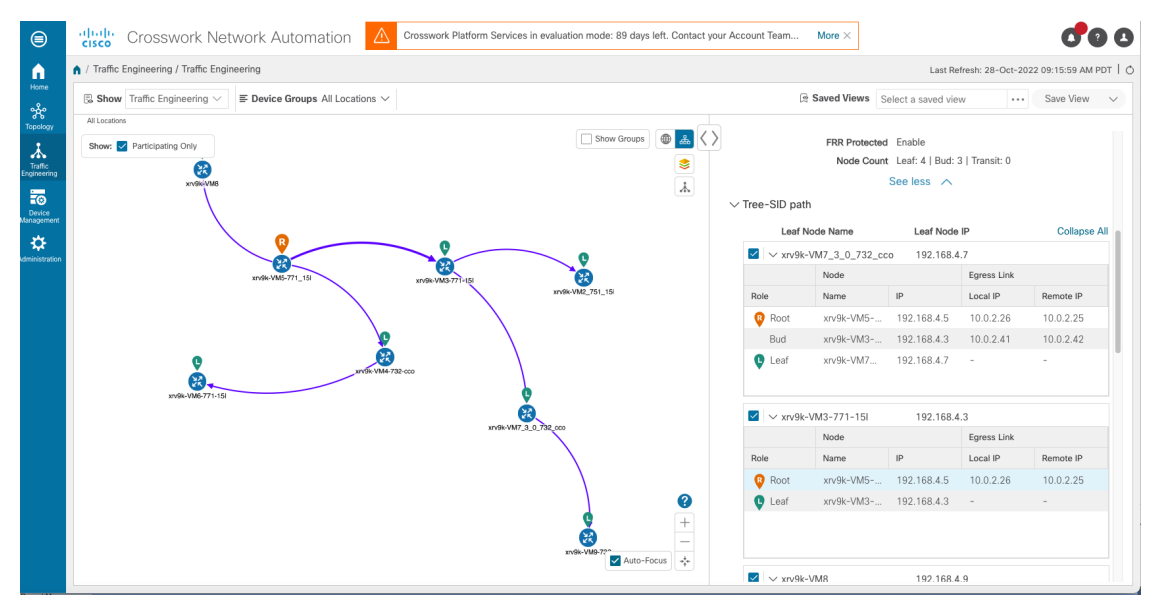

### 始める前に

Tree-SID ポリシーとノードには、次の設定が必要です。

- トランジットノード:PCEP が必要です。
- バドノード、出力ノード、および入力ノード:PCEP、アクティブな BGP MVPN セッショ ン、BGP自動検出セグメントルーティング、およびMDTデフォルトセグメントルーティ ング、MDT 分割セグメントルーティング

ネットワークマップでマルチキャストツリーを可視化するには、ネットワークで Tree-SID ポ リシーを設定する必要があります。詳細については、お使いのデバイスの SR Tree-SID 構成の マニュアルを参照してください(『Segment Routing [Configuration](https://www.cisco.com/c/en/us/td/docs/iosxr/ncs5xx/segment-routing/77x/b-segment-routing-cg-77x-ncs540/sr-tree-sid.html) Guide for Cisco NCS 540 Series [Routers](https://www.cisco.com/c/en/us/td/docs/iosxr/ncs5xx/segment-routing/77x/b-segment-routing-cg-77x-ncs540/sr-tree-sid.html)』など)

- ステップ **1** メインメニューから、**[**トラフィックエンジニアリング(**TrafficEngineering**)**]** > **[**トラフィックエンジニア リング(**Traffic Engineering**)**]** > **[Tree-SID]**タブを選択します。
- ステップ **2** トポロジマップに表示する Tree-SID ポリシーを選択します。

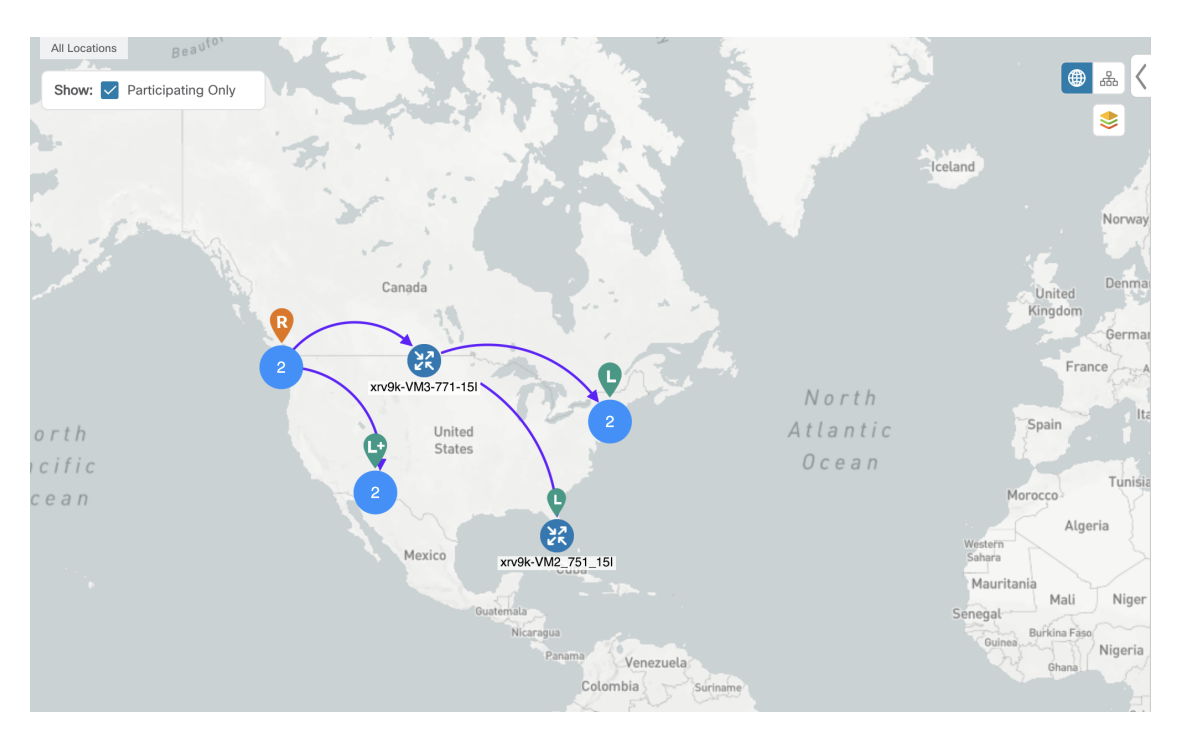

(注) トポロジマップには同時に最大 2 つのポリシーを表示できます。

エンドポイントの変更は、履歴データのタブにイベントとしてキャプチャされます。Tree-SID の履歴データについては、TE [イベントと使用率履歴の表示](b_cisco-crosswork-optimization-engine-4_1_userguide_chapter3.pdf#nameddest=unique_32)を参照してください。 (注)

ステップ3 Tree-SID の詳細を表示するには、[アクション (Actions) 1列から、いずれかの Tree-SID ポリシーで、 <sup>| | |</sup> > [詳細の表示 (View Details) 1をクリックします。

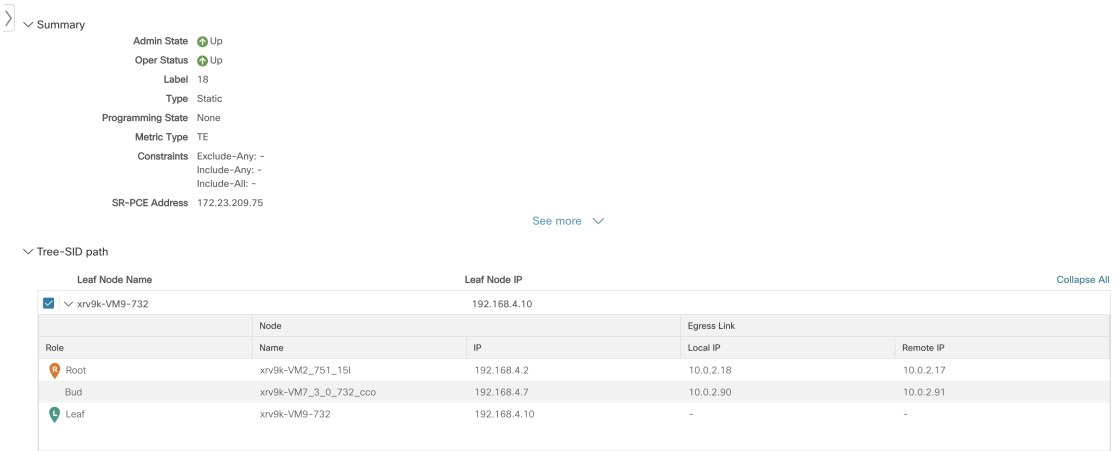

ステップ **4** Tree-SID の詳細を表示し、パスとノードの詳細を確認して、Tree-SID が正しく設定されていることを確認 できます。

## **Tree-SID** ポリシーの制限事項

#### 制限事項

- Tree-SID ポリシーの可視化のみがサポートされています。UI から Tree-SID ポリシーを作 成、編集、または削除することはできません。
- Tree-SID ポリシーは、Cisco IOS XR ソフトウェアを実行しているデバイスでのみサポート されます。
- HA モードの PCE がダウンしている場合、そして PCE が Crosswork UI から削除されてい る場合も、Tree-SID ポリシーは UI から削除されません。
- PCE HA はサポートされていません。
- Tree-SID ポリシーは、Label Switch Multicast (LSM) ルーティングではサポートされてい ません。LSMが有効になっている場合、IGPアップデートとトラフィック使用率データは サポートされません。
- pim の下の「no vrf」または PCC での「no multicast」の後に、PCE では Tree-SID ポリシー は作成されません。
- FRR=trueの場合、local-hop-addressは無視され、「next-hop-address」の値が表示されます。
- IGP 設定が更新されると、PE ルータでの FIB プラットフォームの更新が失敗します。
- LCM は、Tree-SID LSP を運ぶネットワークの一部では動作しません。
- RestConf API はサポートされていません。
- Tree-SID ポリシーの詳細には、IPv6 ルータ ID または Srv6 コア情報は表示されません。

### ノードが欠落している **Tree-SID** パスの可視化

トポロジで Tree-SID ノードが欠落しているシナリオは次のとおりです。

• 送信元ノードまたはルートノードが PCE で設定されていない場合、Tree-SID ポリシーを 可視化することはできません。このような Tree-SID ポリシーの詳細は入力されず、ポリ シーはオペレーションダウンとなります。

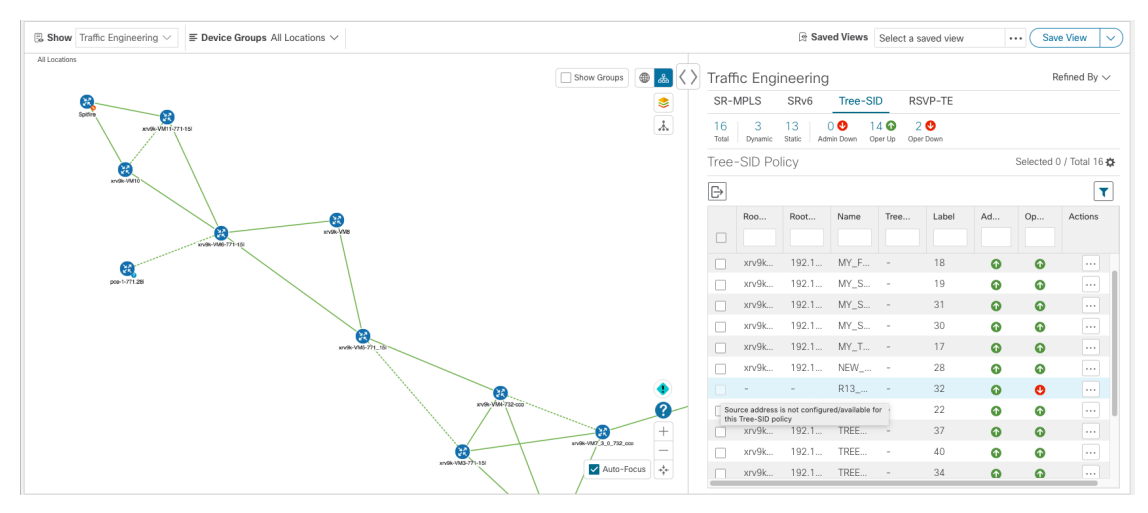

• 特定のリーフノードが欠落している Tree-SID ポリシーパスを可視化することはできませ ん。このようなTree-SIDポリシーの詳細は、リーフノードのパスが欠落した状態で入力さ れます。ポリシー内の他の Tree-SID パスがある場合はネットワークに表示されます。

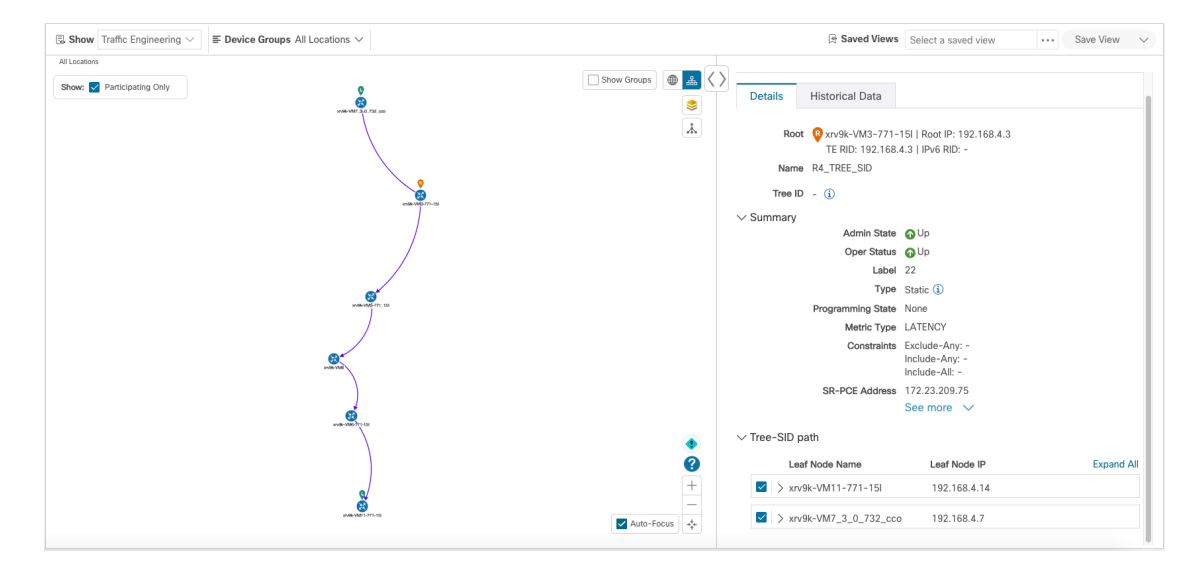

• トランジットノードまたはバドノードが欠落しているTree-SIDポリシーを、部分的なオー バーレイで可視化できます。Tree-SIDポリシーの詳細は、ホスト名なしで入力されます。

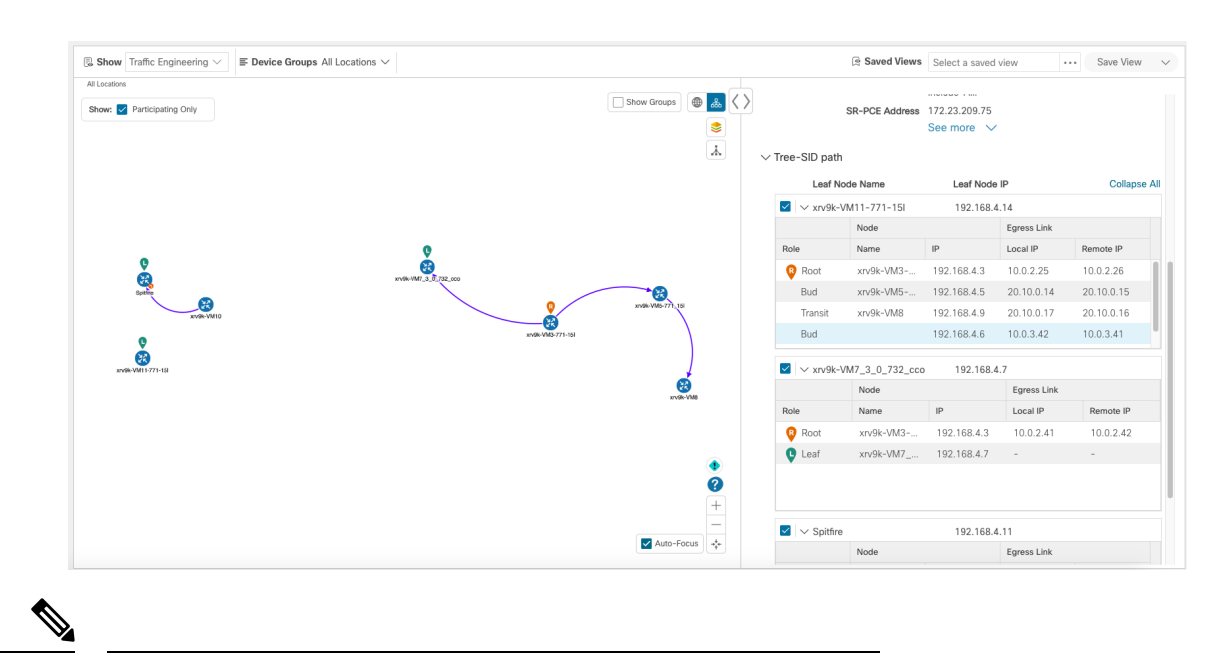

- トランジットノードまたはバッドノードが欠落している場合は、 以下の警告が表示されます。 (注)
	- **1.** 履歴データタブ:一部のデバイスリンクは、現在のデバイス インベントリおよびトポロジのデータベースに存在しないた め、ポリシーパスから欠落しています。
	- **2.** トポロジのUI:トポロジマップは、ネットワークの現在の状 態を反映しています。現在のデバイスやリンクの状態は、必 ずしもトラフィックエンジニアリングポリシー、トンネル、 またはサービスに影響を与えるとは限りません。
	- ルートまたは送信元ノードがUIから削除された場合、ルートホスト名は空になり、Tree-SID ポリシーはトポロジマップで使用可能なパスなしでオペレーションアップとなります。 ルートルータ IP は、以前の Tree-SID ディスカバリから表示されます。

## ツリー **SID** の設定例

セグメントルーティングの Tree-SID を可視化するには、SR-PCE および Tree-SID パスに含まれ るデバイスでいくつかの設定が必要です。以下は、ネットワークで必要な各ステップの設定例 です。

- 静的 Tree-SID ポリシーの設定例 (7 ページ)
- VRF を使用した動的 Tree-SID ポリシーの設定例 (8 ページ)
- VRF を使用しない動的 Tree-SID ポリシーの設定例 (13 ページ)

次のデイゼロ設定が必要です。

すべての SEP および PCE での MVPN アドレスファミリの有効化。

PCE での p2mp の有効化。

### 静的 **Tree-SID** ポリシーの設定例

お使いのデバイスの Tree-SID 設定のマニュアルを参照して、説明とサポートされている設定 コマンドを確認してください(『Segment Routing [Configuration](https://www.cisco.com/c/en/us/td/docs/routers/asr9000/software/asr9k-r7-3/segment-routing/configuration/guide/b-segment-routing-cg-asr9000-73x/b-segment-routing-cg-asr9000-71x_chapter_01001.html) Guide for Cisco ASR 9000 Series [Routers](https://www.cisco.com/c/en/us/td/docs/routers/asr9000/software/asr9k-r7-3/segment-routing/configuration/guide/b-segment-routing-cg-asr9000-73x/b-segment-routing-cg-asr9000-71x_chapter_01001.html)』など)。 (注)

次の手順は、静的 Tree-SID デバイスの設定例を示しています。

ステップ1 パス計算要素プロトコル (PCEP) とパス計算クライアント (PCC) を、Tree-SID パス (ルート、トラン ジットやバド、リーフ)に含まれるすべてのノードで設定します。

### 例:

```
pce
address ipv4 <pce-loopback0-IP>
api
 user admin
  password encrypted xxxx
  !
 !
segment-routing
  traffic-eng
   p2mp
    endpoint-set MY_FIRST_TREE_SID_EPs
    ipv4 <leaf or pcc1-loopback0-IP>
     ipv4 <leaf or pcc2-loopback0-IP>
    !
```
ステップ **2** エンドポイントのある SR-PCE で P2MP SR 静的ポリシーを設定します。

### 例:

```
policy MY_FIRST_TREE_SID
```
source ipv4 <root or pcc3-loopback0-IP>

```
color 20 endpoint-set MY_FIRST_TREE_SID_EPs
```

```
treesid mpls 18
         candidate-paths
           preference 100
            dynamic
             metric
              type te
    !
   !
  !
!
!
```
## **VRF** を使用した動的 **Tree-SID** ポリシーの設定例

Tree-SIDポリシーに動的ポリシーを追加するには、ルートデバイスとリーフデバイスの両方で VRF を作成します。PCE、ルートデバイス、リーフデバイスの BGP ルータ設定の下で対応す るVRF、ネイバーを指定します。以下の例で説明するように、マルチキャストルーティング、 ルータ pim の下で VRF は異なる VRF ごとのルートポリシーを作成します。

動的 Tree-SID ポリシーの手順に従います。

### 前提条件のルートポリシー(**PCE**、ルートおよびリーフの両方で設定)デバイス

#### **PCE** の下

```
route-policy PASS
 pass
end-policy
!
ルートおよびリーフの下
route-policy bgp_in
 pass
end-policy
!
route-policy PIM-RPF
 set core-tree sr-p2mp
end-policy
```

```
!
route-policy bgp_out
 pass
end-policy
!
route-policy PASS_ALL
  pass
end-policy
!
route-policy TREESID-CORE
  set core-tree sr-p2mp
end-policy
!
```
ステップ1 pce の下で segment-routing traffic engineering -> p2mp-> label range <>、multi-path disable と設定します。

### 例:

```
label-range min 15400 max 60000
              fast-reroute lfa
              multipath-disable
```
ステップ **2** ルータ bgp の下で、最上位に address family ipv4 mvpn を設定し、ネイバーノード IP <root> および <leaf> レ ベルでも同様に address family ipv4 mvpn を設定します。

### 例:

router bgp 1

```
………
 address-family ipv4 mvpn
 route-reflector-client
!
 neighbor <root or pcc3-loopback0-IP>
 remote-as 1
update-source Loopback0
address-family ipv4 unicast
route-policy PASS in
route-policy PASS out
```

```
!
     address-family ipv4 mvpn
 !
!
neighbor <leaf or pcc1-loopback0-IP>
      remote-as 1
     update-source Loopback0
     address-family ipv4 unicast
    route-policy PASS in
    route-policy PASS out
   !
     address-family ipv4 mvpn
 !
!
```
ステップ **3** ヘッドエンドとエンドポイントを設定します。

- PCEの下のルートBGP設定で、エンドポイントルータをネイバーとして追加できます。Router-ID は、トポロジ内の各 PCC ループバック IP で更新する必要があります。 (注)
- a) interface Loopback<80> を作成

#### 例:

```
interface Loopback80
    ipv4 address 80.80.10.1 255.255.255.252
    ipv6 address 2001:192:168:80::1/128
   !
b) VRF <vrf-name-80> を作成
   例:
```

```
vrf L3VPN_NM-MVPN-80
address-family ipv4 unicast
 import route-target
  80:80
  !
 export route-target
```

```
80:80
     !
    !
   !
c) ルーティング BGP 設定の下で <vrf-name-80> を指定
   例:
   vrf L3VPN_NM-MVPN-80
     rd 80:80
     address-family ipv4 unicast
     redistribute connected
     !
     address-family ipv4 mvpn
     !
     neighbor 80.80.10.1 <leaf or pcc1-vrf-IP>
     remote-as 80
     address-family ipv4 unicast
      route-policy PASS_ALL in
      route-policy PASS_ALL out
      !
     !
    !
   !
d) マルチキャストルーティング設定の下で <vrf-name-80> を指定
   例:
```

```
multicast-routing
 address-family ipv4
  interface Loopback0
  enable
  !
  mdt source Loopback0
  mdt static segment-routing
 !
```

```
vrf L3VPN_NM-MVPN-80
 address-family ipv4
  interface all enable
  bgp auto-discovery segment-routing
   !
  mdt default segment-routing mpls color 80
  !
!
!
```
e) route-policy <vrf-name-80> を作成

### 例:

route-policy L3VPN\_NM-MVPN-80

```
if destination in (232.0.0.80) then
```
set on-demand-color 80

pass

endif

```
end-policy
```
!

f) セグメント ルーティング トラフィック エンジニアリングの下で、ODN color <80> を設定

### 例:

```
on-demand color 80
  dynamic
   pcep
   !
   metric
    type te
    !
   !
  !
```
ステップ **4** リーフの設定

(注) 手順 a から d に従って、ルートノードのヘッドエンドとエンドポイントを設定します。

例:

```
router pim
address-family ipv4
 rpf topology route-policy PIM-RPF
 !
vrf L3VPN_NM-MVPN-80
 address-family ipv4
  rpf topology route-policy TREESID-CORE
  mdt c-multicast-routing bgp
   !
 !
 !
```
## **VRF** を使用しない動的 **Tree-SID** ポリシーの設定例

ルートデバイスとリーフデバイスの両方で、VRF を使用せずに動的ポリシーを Tree-SID ポリ シーに追加するには、次の手順に従います。

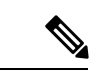

PCEの設定は、VRFを使用した動的Tree-SIDの設定と同じです。VRFを使用した動的Tree-SID ポリシーの設定例 (8ページ)を参照してください。 (注)

### ステップ1 ルートの設定

- a) ルータの BGP 設定の下で、ネイバーとして <**leaf-node-IP or pcc1-IP**> を指定します。
- b) マルチキャストルーティング設定の下で一意の RT を指定します。
	- (注) RT は、ルートセットとリーフセットの間で一意である必要があります。

例:

```
multicast-routing
```

```
address-family ipv4
  import-rt 12:12
  export-rt 12:12
 mdt source Loopback0
  interface all enable
  bgp auto-discovery segment-routing
```
!

! mdt default segment-routing mpls color 12 fast-reroute lfa mdt data segment-routing mpls 5 threshold 0

c) セグメント ルーティング トラフィック エンジニアリングの下で、ODN color <unique one> を設定しま す。

### ステップ **2** リーフの設定

- a) ルータの BGP 設定の下で、ネイバーとして <**root-node-IP or pcc3-IP**> を指定します。
- b) マルチキャストルーティング設定の下で一意の RT を指定します。
	- (注) RT は、ルートセットとリーフセットの間で一意である必要があります。

### 例:

multicast-routing

```
address-family ipv4
    import-rt 12:12
    export-rt 12:12
   mdt source Loopback0
    interface all enable
    bgp auto-discovery segment-routing
!
mdt default segment-routing mpls color 12 fast-reroute lfa
mdt data segment-routing mpls 5 threshold 0
```
!

c) ルータ PIM、route-policy TREESID\_CORE を設定します。

翻訳について

このドキュメントは、米国シスコ発行ドキュメントの参考和訳です。リンク情報につきましては 、日本語版掲載時点で、英語版にアップデートがあり、リンク先のページが移動/変更されている 場合がありますことをご了承ください。あくまでも参考和訳となりますので、正式な内容につい ては米国サイトのドキュメントを参照ください。